# **KETpic v4.2 コマンド一覧**

### **for Scilab**

#### PD プロットデータ

#### **1 Scilab についての注意**

1. KETpic の読込みには次の2行を実行する. Ketlib=lib( 'C:/work/ketpicsciL5/') (C:/work/は作業フォルダ名) Ketinit();

※ Scilab v4 の場合は ketpicsciL4

- 2. 行末に;(セミコロン)をつけると結果非表示, そうでないと表示
- 3. ユーザー関数・変数は大文字から始めるのが慣例
- 4. 文字列は , (シングル)または" (ダブル)で囲む
- 5. 関数などを引数とするときは,文字列とする. 例)  $G = Plotdata('x^2', 'x=[0,1]');$
- 6. \ (バックスラッシュ) は1つでよい.
- 7. Editor 画面でコマンド列を作って実行した方がよい.
- 8. 注釈は //
- 9. 行が変わっても継続することを表すには ...
- 10. 1つの,(シングル)を文字列の中におくことはできない. ※ '(バッククオート) で代用して, Assign を使えば, 'に変換してくれる.

(Assign を参照)

11. 数と文字列の変換

```
string(数)
msscanf(書式, 数)
evstr(文字列)
```
12. 異なる型のデータからリストを作るには list を用いる. (以下, Scilist という)

作成 L=list(..., ...); 取り出し  $A=L(i)$ 書き換え L(i)=... 消去  $L(i) = null()$ 追加  $L(3+1)=...$ 長さ  $length(L)$ 結合 lstcat(L1,L2,...) (Mixjoin を参照) 空リスト list() タイプは 15

## **2 Scilab のための追加コマンド**

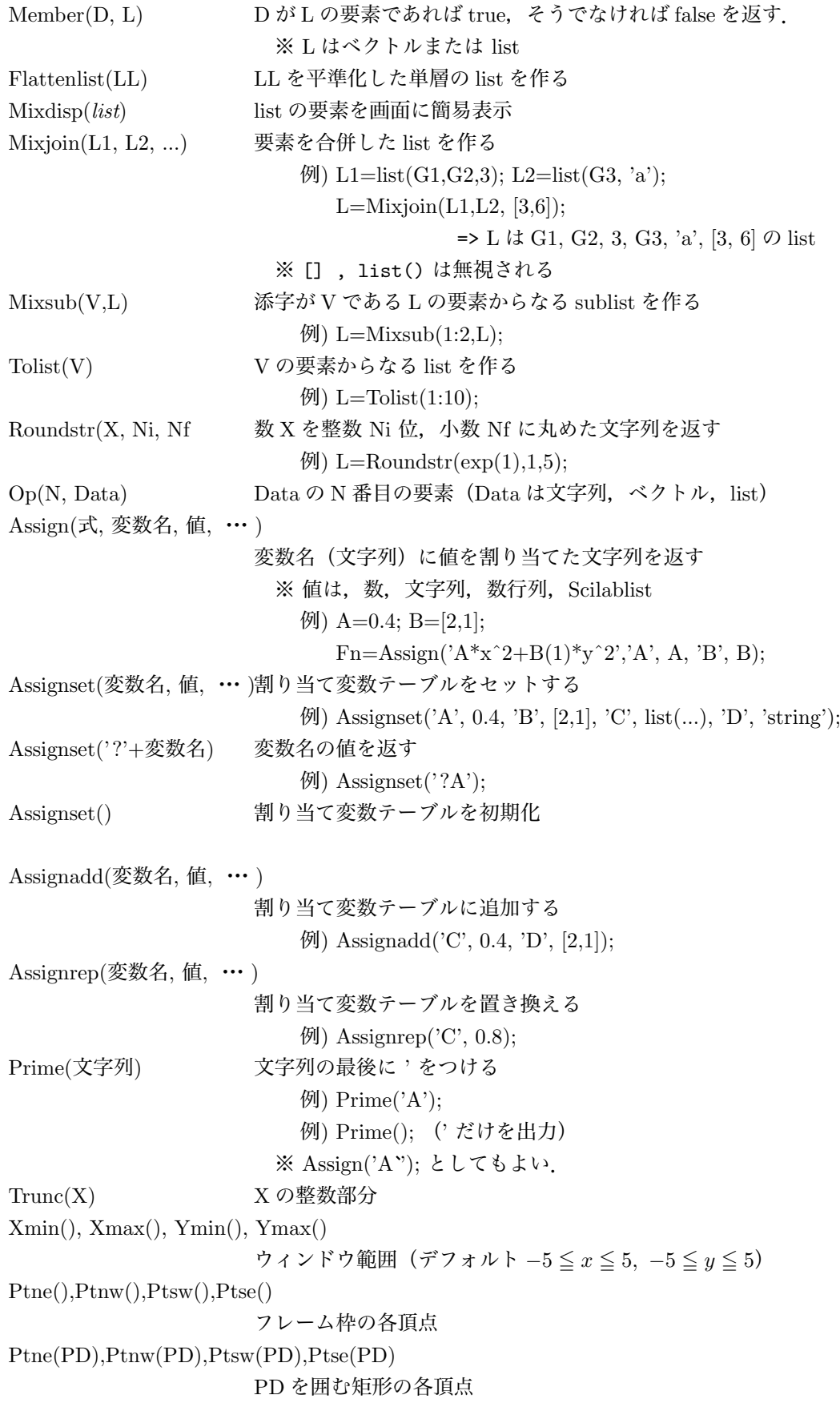

```
ThisVersion() Ketpic のバージョン
Fracform(x{, tol}) x に近い分数(文字列)を返す
                      ※ tol は誤差レベル( rat を参照)
                         例) Fracform([2, 3; 5, 2]<sup>\sim</sup>(-1))
Dotprod(v1,v2) 内積
Crossprod(v1,v2) 外積
Derivative(関数文字列,変数名,値ベクトル { , 変数の番号 })
                    関数の微分係数を求める.
                        \langle \varnothing |) Derivative('x<sup>2</sup>+y', '[x,y]',[2, 3], 1);
                        例) Assign('A', 3);
                           Derivative(Assign('x<sup>2</sup>+A*y'), '[x,y]', [2, 3], 2);
                      ※ 変数の番号を指定しないときは、列ベクトルで返す.
Integrate(関数文字列,変数文字列,積分区間(数リスト){ , es, er})
                    関数の定積分を求める.(es=10−10, er=10−8 は精度)
                      ※ 区間(リスト)は積分を分けて計算するときに指定
                        [M) deff('Y=Fn(x)','if x>0, Y=1, else, Y=-1, end');
                            Integrate('Fn(x)','x',[-2,0,3]);
```
## **3 設定コマンド**

#### **3.1 基本**

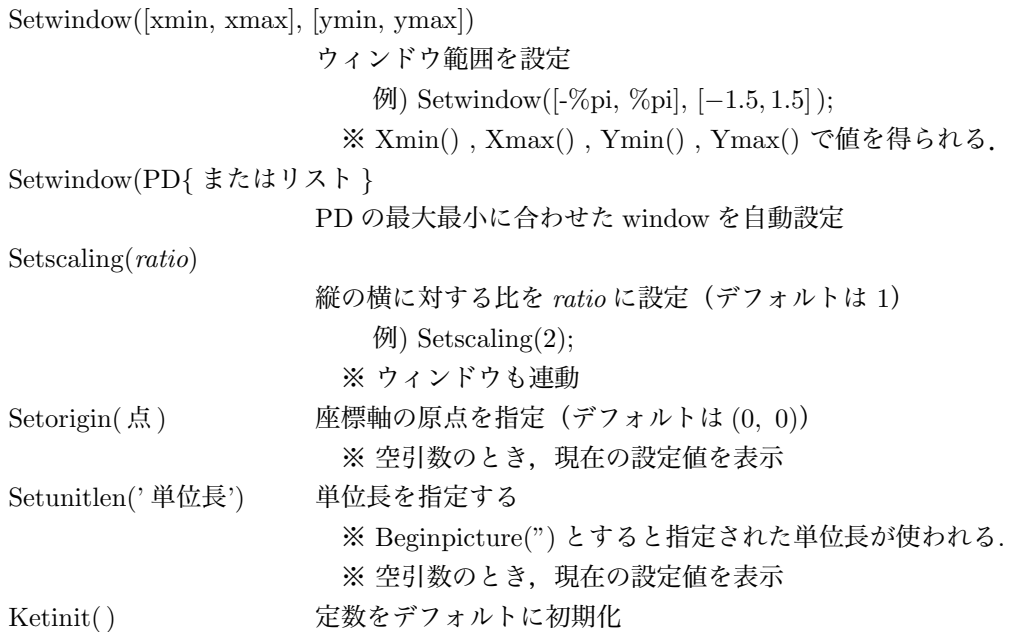

#### **3.2 空間(平行投影)**

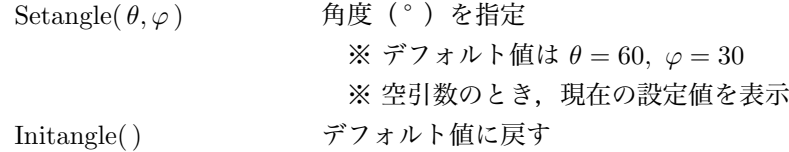

#### **3.3 空間(一点投影)**

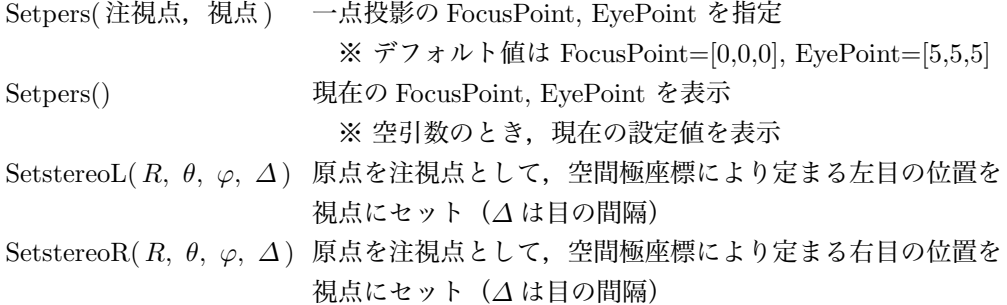

## **4 プロットデータの作成**

#### **4.1 平面図形**

Plotdata(関数, 範囲, オプション)

関数のグラフの PD を作成 例) G1=Plotdata( 'sin(x)', 'x=[*−*2\*%pi, 2\*%pi]'); ※範囲を 'x' とすると, Xmin() から Xmax() にとる. ※ x 以外の変数を使うときは関数に使われていないかを注意. ※ オプション 'N=*· · ·* ' 点の個数 'E=[*· · ·* ]' 除外点のリスト 'E=関数' 関数の0点は除外 'D=*· · ·* ' 連続限界値(これ以上離れたら結ばない) ※ デフォルトは N=50, D=%inf ※ 関数は function で与えてもよい. 例)  $G1 = Plotdata('1/x', 'x', 'N=200', 'E=[0]', 'D=1');$ 例) G2=Plotdata('1/((x-1)\*(x+2))', 'x', 'E=(x-1)\*(x+2)'); 例) deff( 'Out=Fn(x)', 'Out= $\sin(x)$ ');  $G3 = Plotdata(Fn, 'x');$ Listplot(点のベクトルまたは列または list) 折れ線の PD を作成. ただし、点は線分で結ぶ. 例)  $G2 = Listplot([[3,2],[5,4]]);$ Lineplot(点 A, 点 B*{* , 長さ,半直線 *}*) 線分 AB を延長した線分の PD を作成 例) G3=Lineplot([3,2],[5,4]);  $\langle \varnothing \rangle$  G4=Lineplot(A, B, '+'); 半直線 AB (B 側に延長) ※ 長さのデフォルトは片側 100 Paramplot(パラメトリック関数, 範囲, オプション) パラメトリック関数のグラフの PD を作成 ※ t 以外の変数を使うときは関数に使われていないかを注意 ※ 関数は function で与えてもよい. 例) G3=Paramplot(' $[\cos(t), \sin(t)]$ ', 't=[0, 2\*%pi]');  $\langle \varnothing \rangle$  G4=Paramplot(Fnx, Fny, 't=[0, 1]');

Rotatedata(PD, 角度 *{*, 中心 *}*) PD を回転した PD を作成  $\langle \varnothing \rangle$  G4=Rotatedata(G1, $\langle \varnothing$ pi/4); Translatedata(PD, x 方向 y 方向) PD を平行移動した PD を作成 例) G5=Translatedata( G1, 3, *−*1 ); Scaledata(PD, x 方向, y 方向 *{*, 中心 *}*] PD を拡大 (縮小) した PD を作成  $\langle \varnothing \rangle$  G6=Scaledata( G1, 2, 1/3); Reflectdata(PD, 点) 点対称移動した PD を作成 Reflectdata(PD,  $[$ 点 1, 点 2 $]$ ) 線対称移動した PD を作成  $\langle \varnothing \rangle$  G7=Reflectdata( G1, [0,0]); 例)  $G8 = \text{Reflected} (G1, [0,0], [0,1])$ ; Pointdata(PD, *· · ·*) PD の節点の list を作成  $\langle \varnothing \rangle$  G9=Pointdata(G1); ※ Drwpt(G9) などで、点のプロットができる. Circledata(中心, 半径 *{*, オプション *}}*) 円の PD を作成  $(9)$  G10=Circledata( $[3,1]$ , 2); ※ オプション 'R=...' *θ* の範囲 'N=...' 点の個数  $\langle \varnothing \rangle$  G10a=Circledata( [3,1], 2, 'R=[0,  $\langle \varnothing$ pi/2]');  $\langle \emptyset \rangle$  G10b=Circledata( $[3,1], 2, \text{'}N=100$ <sup>'</sup>); Framedata(P, dx*{*, dy*}*) 点 P を中心に *±*dx, *±*dy の矩形(dy を省略すると dy=dx) 例) G3=Framedata([3, 1], 0.5 ); ※ 引数を list でまとめて渡してもよい Framedata([ $x_1, x_2$ ]*,* [ $y_1, y_2$ ]) *x*<sub>1</sub> ≦ *x* ≤ *x*<sub>2</sub>, *y*<sub>1</sub> ≤ *y* ≤ *y*<sub>2</sub> の矩形の PD を作成(右上から反時計) ※引数が空のとき, Setwindow で指定した枠 例) G1=Framedata([*−*2*,* 3], [1*,* 4] );  $(9)$  G2=Framedata(); Ovaldata(P, dx, dy*{*, rc*}*) 点 P を中心に *±*dx, *±*dy の四分円ボックス ※ rc は四分円の半径 (default は 0.2)  $(9)$  G3=Ovaldata([3, 1], 0.5); Hatchdata( パターン文字 (list)*{*, 開始点 *}*, (閉) 曲線の列 *{*,kaku*{*,haba*} }* ) パターンと一致する領域を斜線塗りする PD を作成  $\emptyset$ ) G1=Hatchdata(list('io'), list(g1,g2), list(g3)); (i; 内部,o; 外部) ※ 開始点が指定されたとき (仮想的に)その点を通る斜線から描き始める ※ kaku は斜線の傾き (def=45), haba は間隔 (def=1) 例) G2=Hatchdata( list('ii'), O, list(G1), *−*45, 1.5 ); ※ 曲線リスト内の PD は隣接の順に指定 ※ 閉じていないとき

(1) 方向 's','n','w','e' を指定する (2) 窓枠とちょうど 2 点で交わる場合、領域の点を指定 (3) 指定しなければ端点を直線で結ぶ.  $\langle \varnothing \rangle$  G3=Hatchdata(list('ii), list(g1,'s'), list(g2, [3,0])); Hatchdata( 領域の点)*{*, 開始点 *}*, (閉) 曲線 list の列 *{*,kaku*{*,haba*} }* ) 点(のどれか)が含まれる領域を斜線塗り  $\mathfrak{M}$ ) F4=Hatchdata(list(A,B,C), list(G1), list(G2,G3)); ※ 包含パターンが点 A, B, C のどれかと一致する領域 を斜線塗り(領域は隣接するものとする) Enclosing( PD リスト *{*, 始点の近くの点 *}* ) PD 列の直近の交点を結んで閉曲線を作成  $\langle \varnothing \rangle$ ) G2=Enclosing(list(G1, invert(G2), G3), [2,1]); G1 と (最後の)G3 の交点のうち,[2,1] に近い点から始める ※ 交点が1個の場合は、点を省略してよい. Dotfilldata( パターン文字列(リスト)*{*, 開 始点 *}*, (閉) 曲線 PD リストの列 *{*, 濃さ *}*) パターンと一致する領域を点描する PD を作成  $\langle \varnothing \rangle$  Fd=Dotfilldata("ii",list(G1),list(G2),0.7); **※濃さ**dは 0<d≤1(デフォルトは0.5) ※ 書き出しは,Drwpt を用いる. Arrowdata 矢印の PD を作成(Arrowline 参照) ※ やじりは塗りつぶさない Arrowheaddata やじりだけの PD を作成(Arrowhead 参照) Bowdata( 点 A*,* 点 B*{*, 曲がり *{*, 切り *} }* ) 弓形の PD を作成 ※曲がり:弧の曲がり (デフォルトは1) ※切り:中央に入れる切りの長さ(デフォルトは0) ※ 点 A から B に反時計まわりに弧をかく 例) Bowdata( [2, 1], [3, 4], 0.8, 0.5 ); Bowmiddle( 弧データ *}*) 弓形の中点を返す Splinedata(点データ *{*, オプション *}}*) spline 曲線の PD を作成 ※ 点データは PD(複数可)または PD のリスト ※ オプション: 'N=点の個数 (のベクトル)' (デフォルトは 50) N が数のときは、最大値を表す 'C' (閉曲線でスムーズにつなぐ) 'C=閉曲線の添字番号' 例) Fs=Splinedata(PL, 'N=200', 'C');(PL は点データ)  $\langle \varnothing \rangle$  Fs=Splinedata(PLL, 'N=[50,20]', 'C=[0,1]'); (PLL は複数の PD) Skeleton2data( 平面曲線 list1,平面曲線 list2*{*, 大きさ *{*, 遠近の閾値 *}}* ) list2 で隠される list1 のスケルトンデータを作成 Anglemark(A, B, C *{*, サイズ *}*) ∠ABC の間の角度記号を作成 ※ BA から BC へ反時計回りに描く

※ サイズのデフォルトは 0.5 Paramark(A, B, C *{*, サイズ *}*) ∠ABC の間の角度記号(平行四辺形)を作成 Sumfun(*{* 定数項, *}* 一般項, 添字のリスト,変数の範囲,*{* 点の個数 *}*)  $c + \sum_{i=1}^{b}$ *k*=*a* ※ 定数項が 0 のときは省略できる. *f*(*x, k*) の PD を作成(**Scilab に追加**) ※ 点の個数は 'N=個数' で指定(デフォルトは終わりまで) 例) G1=Sumfun(1, 'x^n/factorial(n)', 'n=1:5', 'x=[*−*2*,* 2]'); Implicitplot(関数,x 範囲,y 範囲 *{*, 分割数 *}*) Implicitplot(Zvalue, Xvalue, Yvalue) 陰関数の PD を作成 ※ 分割数のデフォルトは [50, 50]  $\left(\frac{1}{2}\right)$  G1=Implicitplot('x<sup>2</sup>+y<sup>2</sup>-1','x=[-1,1]','y=[-1,1]'); Deqplot(方程式,x 範囲,x0,y0*{*, 分割数 *}*) 微分方程式の解曲線の PD を作成 ※  $y'$  は  $y$  と書く. ※ x の範囲を省略すると,描画範囲全体  $[$ 例) G1=Deqplot('y'=y\*(1-y)','x',0,0.2,'N=100');  $\langle \varnothing |$ ) G2=Deqplot'('y "=-0.4\*y'-3\*y','x=[0,5]',0,[0,2]);  $[$ *M*) G3=Deqplot('[x,y] `=[x\*(1-y),0.3\*y\*(x-1)]',...  $'t=[0,20]'$ ,  $0, [1,0.5]$ , 'N=200');

#### **4.2 空間図形**

Spaceline( 空間点のベクトルまたは list ) 空間点を結ぶ線分の PD3d を作成  $[69]$  G1=Spaceline( $[3, 2, 1]$ ,  $[5, 6, 6]$ ); Spacecurve( 関数, 範囲, オプション ) 空間曲線の PD3d を作成 例) G2=Spacecurve( $\text{'[cos(t), sin(t), t]}, \text{'t=[0, 2*%pi]'}$ ; Rotate3data(PD3, v1, v2 *{*, 中心 *}*) PD3 を v1 が v2 に重なるように回転した PD3d を作成 例) G2=Rotate3data( G1, [1, 0, 0], [1, 2, 3] ); ※ PD3 は list でもよい (この場合は list を返す) Rotate3data[PD3, 回転軸, 角度 *{*, 中心 *}*] PD3 を回転軸のまわりに回転した PD3d を作成 例) G2=Rotate3data[G1, [0, 0, 1],  $\%$ pi/4); ※ PD3 は list でもよい (この場合は list を返す) Translata3data(PD3, 移動ベクトル v) PD3 を v だけ移動した PD3d を作成  $(9)$  G2=Translate3data[G1, [3, 2, 1]);  $\langle \varnothing \rangle$  G2=Translate3data[G1, 3, 2, 1); ※ PD3 は list でもよい (この場合は list を返す) Xyzax3data( *x* 範囲, *y* 範囲, *z* 範囲 ) 座標軸の PD3d の list を作成

Projpara( PD3 列または list ) 空間曲線の平行投影による射影 PD( 2d ) を作成 Projpers( PD3 列または list ) 空間曲線の一点投影による射影 PD( 2d ) を作成 Skeletonparadata( 空間曲線 list1,空間曲線 list2*{*, 大きさ *{*, 遠近の閾値 *}}* ) 平行投影で list1 から list2 により隠される部分を除いた残りの平面 PD 列 (スケルトンデータ) を作成 Skeletonpara3data( 空間曲線 list1,空間曲線 list2*{*, 大きさ *{*, 遠近の閾値 *}}* ) 平行投影で list1 から list2 により隠される部分を除いた残りの空間 PD 列 (スケルトンデータ) を作成 Skeletonpersdata( 空間曲線 list1,空間曲線 list2*{*, 大きさ *{*, 遠近の閾値 *}}* ) 一点投影で list2 による list1 のスケルトンデータ (2D) を作成 Skeletonpers3data( 空間曲線 list1,空間曲線 list2*{*, 大きさ *{*, 遠近の閾値 *}}* ) 一点投影で list2 による list1 のスケルトンデータ (3D) を作成 Embed(平面曲線(リスト),埋め込み関数) 埋め込み関数により空間曲線を作成  $\varphi$ ) deff('Out=Fun(x,y)','Out=[x,y,0]'); G1=Listplot([0,0],[3,2]); G1\_3d=Embed(G1,Fun);

#### **4.3 多面体の描画**

Phcutdata(頂点リスト VL, 面添字リスト FL, 平面データ PlaneD) 多面体を平面で切ったときの多面体と切断面の 3d リストを作成 ※ PlaneD (平面) の形式  $a*x+b*y+c*z-d', a*x+b*y+c*z=d'$ または [a, b, c, d] list([a, b, c], P)(点 P を通る) ※ 切断面はリストの最後の要素 例)  $VL=list([0, 0, 0], [1, 0, 0], [0, 1, 0], [0, 0, 1])$ ;  $FL=list([1, 2, 3], [1, 2, 4], [1, 3, 4], [2, 3, 4])$ ; PL=Phcutdata(VL, FL, [1, 1, 1, 3]); Windisp(PL); Phcutoffdata(VL, FL, PlaneD, 符号) PlaneD で切断された部分多面体の 3d データリストを作成 ※ 符号は '+' または '-' 例) PL=Phpcutoffdata(VL, FL, 'x+y+(z-1/2)', '+'); ※ PhVertexL(), PhFaceL() で頂点, 面リストを取り出せる. Phparadata(VL, FL) 陰線処理をした多面体の PD3d(平行投影)を作成 Phpersdata(VL, FL) 陰線処理をした多面体の PD3d(一点投影)を作成 ※ PhHiddenData() で陰線の PD を取り出せる. Phsparadata(面 datalist) 複数の多面体の PD3d(平行投影)を作成(陰線処理) Phspersdata(面 datalists) 複数多面体の PD3d(一点投影)を作成(陰線処理) ※ 面 datalist は list(VL, FL),または,その list ※ 面を点で直接指定するときには VL=list() とする.

例) Fd=list(list(),list([3,2,1],[0,0,0],[[1,2,4])); ※ PhHiddenData() で陰線の PD を取り出せる. Phsrawparadata(面 datalist), Phsrawpersdata(面 datalist) 複数の多面体の PD3d を作成(陰線処理をしない) Facesdata(面 datalist *{* , 追加曲線 PDlist *}*, 射影のタイプ) 面の辺(と追加曲線)を面により陰線処理 ※射影のタイプは 'para', 'pers', 'rawpara', 'rawpers' Faceremovaldata(面 datalist, 曲線 PDlist, 射影のタイプ) 曲線を面により陰線処理

## **5 データの書き出し**

#### **5.1 基本コマンド**

Windisp( PD 列または list *{*, 画面指定 *}* ) 画面を開き,PD 列を表示(確認のため) ※ 画面指定 'c' : 現在の画面を消去して表示 'a' : 現在の画面に追加して表示 'n': 新規画面を作成して表示(デフォルト) ' 番号 a(または c)' : 番号の画面に表示  $\langle \varnothing \varnothing \rangle$  Windisp(G1, G2);  $\langle \varnothing \varnothing \rangle$  Windisp(list(G1,G2));  $\mathfrak{M}$ ) Windisp(G2, 'c'); Openfile('ファイル名') 書き出し用ファイルを開く(デフォルトは画面) 例) Folder='C:/TeXF/'; Openfile( Folder+'zu.tex' ); Beginpicture(' 単位長' ) picture 環境を始める. 例) Beginpicture('1cm' );  $\langle \varnothing \varnothing \rangle$  Beginpicture('2\*10/12cm'); Endpicture(1) picture 環境を終える (座標軸をかく) Endpicture(0) picture 環境を終える (座標軸をかかない) Closefile() 書き出し用ファイルを閉じる(デフォルト=画面に戻す)

#### **5.2 設定コマンド**

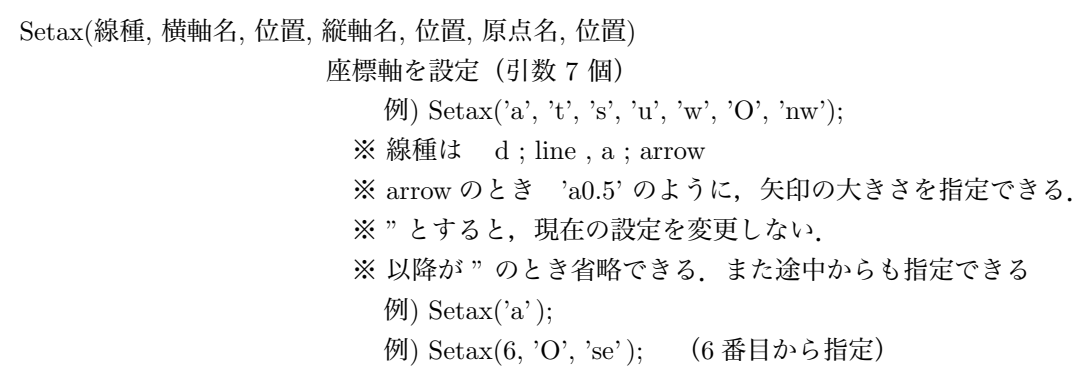

※ 位置は'n', 's', 'e', 'w', 'ne', 'nw', 'se', 'sw' ※ 's2w3' のように微小移動量を付加してよい. ※ 空引数のとき,現在の設定値を表示 Setpen( 倍率) またらの太さを指定(標準からの倍率で)  $(9)$  Setpen $(1.5)$ ; ※ 空引数のとき, 現在の設定値を表示 Setpt(倍率) Drwpt の点の大きさを指定(標準からの倍率で) ※ 空引数のとき,現在の設定値を表示 Setmarklen( 倍率 ) 目盛りの大きさを指定(標準からの倍率で) ※ 目盛りの大きさは微小移動量の単位としても用いられる. ※ 空引数のとき,現在の設定値を表示 Setarrow(鏃の大きさ *{*, 開き角 *{*, 鏃位置 *{*, 太さ *}}} {*, 形と位置 *}*) 矢印の形状を指定する  $\emptyset$ ) Setarrow $(0.5, 1, 1, 0.7, 'tf');$ ※ デフォルト 大きさ1, 角度 18°, 位置は終点 ※5以下の開き角を指定したときは、18°からの倍率とする ※ 形状 'l' :ライン 'f' :塗り(デフォルト) ※ 位置微調整 'c':中央 'b':下 't':トップ (〃) ※ 空引数のとき,現在の設定値を表示

#### **5.3 プロットデータ**

Drwline( PD 列または list*{*, 太さ *}* ) PD 列またはを実線で書き出す  $\langle \varnothing \varnothing \rangle$ ) Drwline( G1, G2);  $\varnothing$ ) Drwline( $G3, 0.5$ ); Dashline( PD 列または list*{*, len *{*, gap*} }* ) PD 列または list を破線で書き出す(実線部から始まる)  $\langle \varnothing \varnothing \rangle$  Dashline( G1, G2); 例) Dashline( G1, 1.5 ); (実線部,ギャップとも 1.5 倍) 例) Dashline( G1, G2, 1.5, 0.5 ); (実線部 1.5 倍,ギャップ 0.5 倍) Invdashline( PD 列または list*{*, len*{*, gap*} }* ) 破線を書き出す(ギャップから始まる) Dottedline( PD 列または list*{*, len *{*, size*} }* ) 点線を書き出す  $(60)$  Dottedline $( G1, G2);$ 例) Dottedline( G1, 1.5 ); (間隔 1.5 倍) 例) Dottedline( G1, G2, 1, 0.5 );(点の大きさ 0.5 倍) Arrowline( A, B *{*, 鏃の大きさ *{*, 開き角 *{*, 鏃位置 *{*, 太さ *} } } {*, 形と位置, "Cut=切り込み率"*} }* ) 点 A から B に向けて矢印をかくコードを書き出す  $\langle \varnothing \rangle$  Arrowline  $(A, B)$ ; 例) Arrowline( A, B, 2, 10,'l' ); 例) Arrowline( A, B, 1, 18, 0.5, 2,'lc' ); ※ AB の中点の位置に鏃をかく

Arrowhead( 位置, 方向 *{*, 大きさ *{*, 角度 *}*, 形状と位置, "Cut=切り込み率"*}* ) 鏃だけを書き出す  $\emptyset$ ) Arrowhead( $[0, 0]$ ,  $[2, 1]$ , 'cl'); Arrowhead( P, PD*{*, 大きさ *{*, 角度 *}*, 形状と位置 *}* ) PD 上の点 P に矢印を描く  $\mathcal{P}$ ) Arrowhead( [1, 1], Plotdata('x<sup> $\hat{z}$ </sup>','x')); ※ 鏃はライン Drwpt(点の列 *{*, 塗り *}*) 点を書き出す(大きさは Setpt で指定,塗りのデフォルトは 1) 例) Drwpt( [2, 3], [5, 7] ); Drwxy() 座標軸を書き出す Htickmark( 座標, 方向, 数式 , *· · ·* ) 横軸上に目盛りをつける(方向のデフォルトは's' ) Vtickmark( 座標, 方向, 数式 , *· · ·* ) 縦軸上に目盛りをつける(方向のデフォルトは'w') 例) Htickmark( *−*1,'*−*1', 1,'1', %pi,'*\*pi' ); 例) Vtickmark( *−*1,'e','*−*1', 1,'ne','1' );  $\mathfrak{M}$ ) Htickmark([2,1], 'a'); ※ 数式を省略すると目盛りだけをつける Htickmark('m..n..r..') 横軸全体に目盛りをつける Vtickmark('m..n..r..' ) 縦軸全体に目盛りをつける ※ m(目盛りの間隔),n(文字を何目盛り毎に),r(数の倍率) 例) Htickmark('mn')(目盛りと数を1間隔でつける) 例) Vtickmark('m1n2r1.5')(1.5 倍した数を1つとびに) Shade( PD 列または list*{*, 濃さ *}* ) 閉曲線の内部を塗りつぶし 濃さ; 0 ~ 1(デフォルトは1)

#### **5.4 文字の書き入れ**

Letter(点,方向,文字列,…) 点の位置の「方向」に文字列をかく(複数可)  $\Theta$ ) Letter( $[4, 3]$ ,'n',' 文字'); ※ 位置は'n', 's', 'e', 'w', 'ne', 'nw', 'se', 'sw', 'c' ※ 'n1' n の方向にさらに 1 目盛長だけ離す. Expr( 点, 方向, 数式,・・・)点の位置の「方向」に数式をかく(\$\$は不要)  $\emptyset$ ) Expr([4, 3],'s','y=f(x)'); Letterrot( 点, 方向 *{*, 接線方向 *{*, 法線方向 *}}*, 文字列) Exprrot( 点, 方向 *{*, 接線方向 *{*, 法線方向 *}}*, 文字列) 「点」の位置に「方向」を右横方向にするように文字を傾けて書く ※ 「接線方向」,「法線方向」はそれぞれの微少移動量 ※ graphicx パッケージが必要 Fontsize('記号') 文字サイズの変更コマンドを書き出す 'n', 's', 'f','ss', 't', 'la', 'La', 'LA', 'h', 'H' (" のとき'n') 例) Fontsize('s');

Bowname(弓形,数式 ) 弓形 PD の中央に式を書き入れる 例) Gb=Bowdata( A, B, 1, 0.5); Bowname(Gb, 'd'); Bownamerot( 弓形, 数式 {, 向き }) 弓形 PD の中央に式を傾けて書き入れる ※ graphicx パッケージが必要 ※ 向きに *−*1 を指定すると向きが反対になる Xyzaxparaname( 軸データ *{*, 各軸のラベル名 *}{*,離れ *}* ) 平行投影で,各軸のラベルを書き入れる 例) Gax=Xyzax3data( 'x=[0,1]', 'y=[0,1]', 'z=[0,2]' ); Xyzaxparaname(Gax); ※ '¥sin x' など文字列で指定することもできる Xyzaxpersname( 軸データ *{*, 各軸のラベル名 *}{*,離れ *}* ) 一点投影で,各軸のラベルを書き入れる 例) Xyzaxpersname(Gax, ", ", 'w'); Execmd(文字列の list) コマンド文字列を順次実行 例) StrL=list(Assign('Beginpicture('1cm')'),'Endpicture(0)'); Execmd(StrL);

## **6 プロットデータの操作**

#### **6.1 平面**

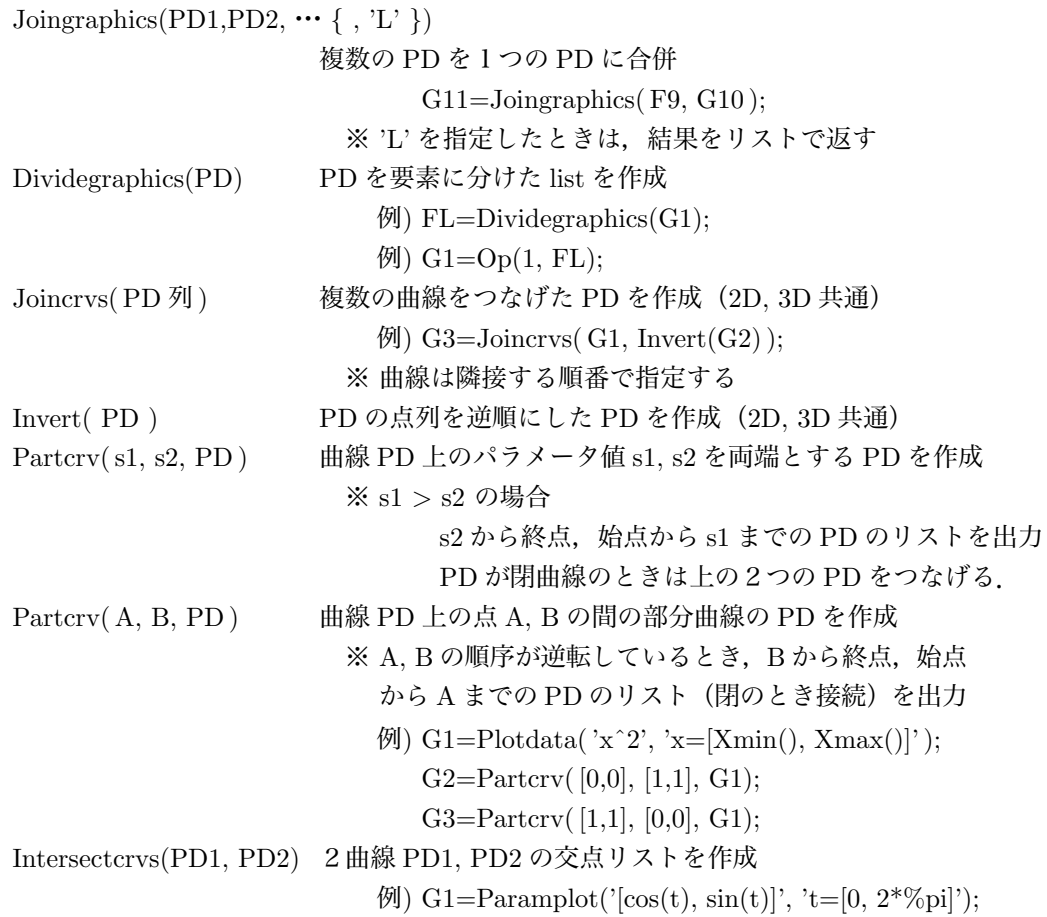

G2=Plotdata('x+1/2', 'x'); PL=Intersectcrvs( $G1,G2$ ); IntersectcrvsPp(PD1, PD2) 2曲線 PD1, PD2 の交点とパラメータのリストを作成 Intersectlines(L1, L2) 2直線の交点を返す  $\mathcal{P}$ ) L1=Lineplot(A, B)  $L2 =$ Lineplot $(C, D)$ ; P=Intersectcrvs(L1,L2); Nearestpt( P, PD ) 点Pに最も近い曲線 PD 上の点とパラメータ値のリストを返す  $\langle \varnothing \varnothing \rangle$  Pp=Nearestpt( $[0, 1]$ , G1);  $A=Op(1, Pp);$ Nearestpt( PD1, PD2 ) PD1 の節点のうち、PD2 に最も近い点データのリストを返す  $\langle \varnothing \varnothing \rangle$  Pp=Nearestpt(G1, G2);  $A=Op(1,Pp);$ Ptstart(PD) 曲線 PD の始点を返す Ptend(PD) 曲線 PD の終点を返す Numptcrv( PD) 曲線 PD の節点データの個数を返す Ptcrv( n, PD) 曲線 PD の n 番目の節点を返す Pointoncrv(s, PD) PD上の点でパラメータ値 s をもつ点を返す  $\langle \varnothing \rangle$  Pointoncrv(5.3, G1); (5 番目の線分上で 0.3 の位置にある点) Paramoncrv(P {, n }, PD) PD (の n 番目の線分) 上にある点 P のパラメータを返す 例) Paramoncrv( [3, 2], G1);  $[M]$  Paramoncry $([2, 4], 5, G1)$ ; Droppoint(PD *{*, 限界値 *}*) 限界値以下の隣接点を落として点を少なくする. ※ 限界値のデフォルト値は 0.02 Powersum(係数リスト (list), 変数値 x {, 中心 c}) ∑*n*  $k=0$ *an*(*x − c*) *<sup>k</sup>* の値を返す.(Plotdata で使用) 。<br>※ 係数リストは list( 添字リスト, 係数リスト) の形 例) Tmp1=0:20; Tmp2=ones(length(Tmp1))./factorial(Tmp1);  $CL=list(Tmp1, Tmp2);$ G1=Plotdata( $'Powersum(CL, x)$ ', 'x'); FouriercoeffL(関数 F, 周期 T, 項数 N ) F の N 項までのフーリエ係数リスト (list)を求める. ※ list( 定数項, 余弦係数(行), 正弦係数(行), 周期 ) の形 ※ Fouriersum で用いる. Fouriersum( フーリエ係数リスト, 変数値) フーリエ級数の値を返す.(Plotdata で使用)  $\langle \varnothing \rangle$  deff( 'Out=Fun(x)', 'Out=abs(x)'); CL=FouriercoeffL(Fun, 2, 30);  $G2 = Plotdata('Fouriersum(CL, x)', 'x', 'N=300')$ ;

#### **6.2 空間**

Partcrv3( S1, S2, PD ) 曲線 PD 上のパラメータ値 S1,S2 を両端とする PD を作成 Rotate3pt(点, V1, V2*{*, C*}*) 回転移動した点を返す(Rotate3data 参照) Rotate3pt[点, 軸, 角度 *{*, C*}*] 回転移動した点を返す(Rotate3data 参照) Parapt( 点 ) , Perspt( 点 ) 空間の点を投影した点を返す Zparapt( 点 ) , Zperspt( 点 ) 投影した平面を *X, Y* としたときの *Z* 座標 Invparapt( P, PD3d ) , Invperspt( P, PD3d ) PD3d を投影した PD 上の点 P に対応する PD3d 上の点 ※ Pd3d が線分のときは、延長線上の点でもよい. Invperspt( s, PD2d, PD3d ) , Invperspt( s, PD2d, PD3d ) PD2d 上のパラメータ値 s の点に対応する PD3d 上の点 Cancoordpers( 投影座標 ) 一点投影で「投影座標」で表される点の標準座標 Viewfrom(Vec, 曲線 3D *{*, 非表示オプション *}*) 一時的に Vec 方向からみた射影データを返す 例) Out1=Viewfrom([0,0,1], G1); (表示してデータを作成) 例) Out1=Viewfrom([0,0,1], G1, 0); (データのみを作成)

#### **7 曲面の描画**

#### **7.1 関数データリストの定義**

\n
$$
(1) \ z = f(x, y) \ (a \leq x \leq b, \ c \leq y \leq d) \odot \xi
$$
\n

\n\n
$$
Id = list(\n \begin{bmatrix}\n \frac{1}{2} & \frac{1}{2} & \frac{1}{2} \\
 0 & \frac{1}{2} & \frac{1}{2} \\
 0 & \frac{1}{2} & \frac{1}{2} \\
 0 & \frac{1}{2} & \frac{1}{2} \\
 0 & \frac{1}{2} & \frac{1}{2} \\
 0 & \frac{1}{2} & \frac{1}{2} \\
 0 & \frac{1}{2} & \frac{1}{2} \\
 0 & \frac{1}{2} & \frac{1}{2} \\
 0 & \frac{1}{2} & \frac{1}{2} \\
 0 & \frac{1}{2} & \frac{1}{2} \\
 0 & \frac{1}{2} & \frac{1}{2} \\
 0 & \frac{1}{2} & \frac{1}{2} \\
 0 & \frac{1}{2} & \frac{1}{2} \\
 0 & \frac{1}{2} & \frac{1}{2} \\
 0 & \frac{1}{2} & \frac{1}{2} \\
 0 & \frac{1}{2} & \frac{1}{2} \\
 0 & \frac{1}{2} & \frac{1}{2} \\
 0 & \frac{1}{2} & \frac{1}{2} \\
 0 & \frac{1}{2} & \frac{1}{2} \\
 0 & \frac{1}{2} & \frac{1}{2} \\
 0 & \frac{1}{2} & \frac{1}{2} \\
 0 & \frac{1}{2} & \frac{1}{2} \\
 0 & \frac{1}{2} & \frac{1}{2} \\
 0 & \frac{1}{2} & \frac{1}{2} \\
 0 & \frac{1}{2} & \frac{1}{2} \\
 0 & \frac{1}{2} & \frac{1}{2} \\
 0 & \frac{1}{2} & \frac{1}{2} \\
 0 & \frac{1}{2} & \frac{1}{2} \\
 0 & \frac{1}{2} & \frac{1}{2} \\
 0 & \frac{1}{2} & \
$$

#### **7.2 曲面のワイヤーフレーム図**

Sf3data(FD, *{*, 曲線の点の個数 (リスト)*{*, 横方向の分割数, 縦方向の分割数 *}}*) 曲面データリスト FD の3次元ワイヤフレームデータを生成

※ デフォルトは 点の個数= [50, 50], 分割数=25 ※ 点の個数を数 n で指定したときは2方向とも n になる 例) Out=Sf3data(Fd); Sfparadata(〃) FD のワイヤフレームデータを平行投影した2次元データ Sfpersdata(〃) FD のワイヤフレームデータを平行投影した2次元データ

#### **7.3 輪郭線データの作成**

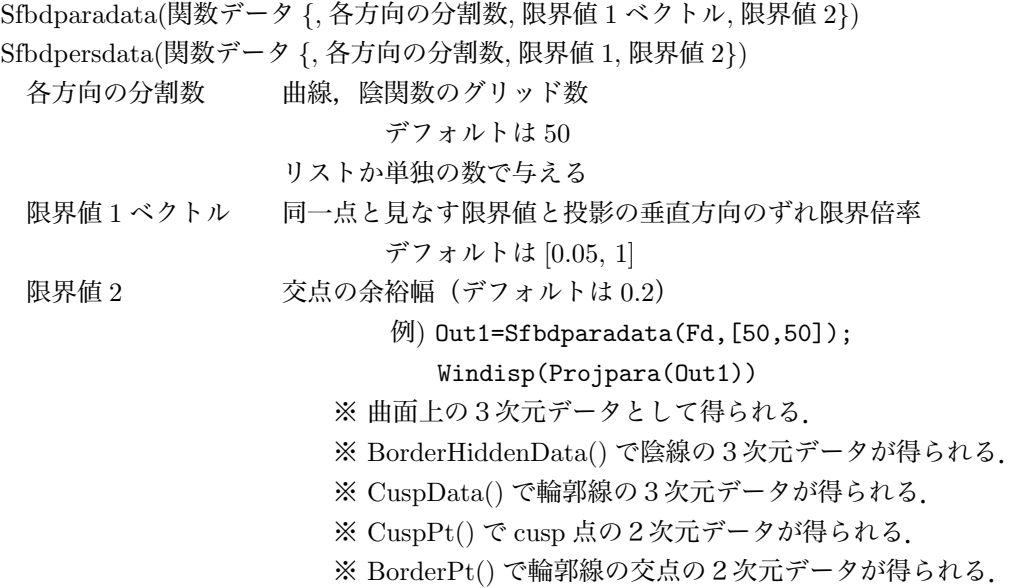

#### **7.4 ワイヤーデータの作成**

Wireparadata(輪郭のリスト, 関数データ, 横の線数, 縦の線数 *{*. 分割数, 限界値 1. 限界値 2*}*) Wirepersdata(輪郭, 関数データ *{* , 横の線数, 縦の線数 *{*. 分割数, 限界値 1. 限界値 2*}}*) 輪郭 Sfbdpersdata( Sfbdparadata ) で作成したデータ 線 タンク 個数か値のリストで与える 限界値 1 デフォルトは 0.05 限界値 2 デフォルトは 0.2 例) Out2=Wireparadata(Out1,Fd1,5,5); Windisp(Projpara(Out1,Out2)) ※ WireHiddenData() で陰線の3次元データが得られる. ※ WirePt() で輪郭線との交点の2次元データが得られる.

#### **7.5 曲面と曲線**

#### **7.5.1 パラメータ平面上の曲線**

Crvonsfparadata(平面上の曲線 2D データ, 輪郭, 関数データ *{*, オプション *}*) Crvonsfpersdata(平面上の曲線 2D データ, 輪郭, 関数データ *{*, オプション *}*)  $[M]$ ) Fg=Parametricplot('[T, 0]','T=[0,2\*\%pi]'); Out4=Crvonsfpersdata(Fg,Out1,Fd); ※ CrvonsfHiddenData() で陰線の3次元データが得られる.

#### **7.5.2 曲面上の曲線**

Crv3onsfparadata(曲面上の曲線 3D データ, 輪郭, 関数データ *{*, オプション *}*) Crv3onsfpersdata(曲面上の曲線 3D データ, 輪郭, 関数データ *{*, オプション *}*) 例) Out5=Crv3onsfparadata(Fg,Out1,Fd); ※ Crv3onsfHiddenData() で陰線の3次元データが得られる.

#### **7.5.3 曲面外の曲線**

Crvsfparadata(曲線 3D, 輪郭, 関数データ *{*, オプション *}*) Crvsfpersdata(曲線 3D, 輪郭, 関数データ *{*, オプション *}*) 例) G2=Xyzax3data('x=[-5,5]','y=[-5,5]',...  $'z=[-5,5]'$ ; Out2=Crvsfparadata(G2,Out1,Fd); ※ CrvsfHiddenData() で陰線の3次元データが得られる. ※ 曲線と曲面が交わらないときは,引数の最後に *−*1 をつける.

#### **7.5.4 その他のコマンド**

Intersectcrvsf(曲線 3D, 関数データ *{*, 分割数 *{*, 限界値 *}}*) 曲線と曲面との交点(MD)を求める.

#### **7.6 曲面の切断**

Sfcutdata(曲面データ, 切断面データ *{*, 分割数 *}* ) 曲面を切ったときの切り口の 3d データを作成 ※ 切断面は,*x, y, z* などの方程式で与える. (平面の場合は,Phcutdata のように与えてもよい)  $[M]$  Fd=['p','R\*cos(T)','R\*sin(T)','2\*(1-R)',  $'R=[0,1]'$ ,  $'T=[0,2*%pi]'$ ,  $'se'$  $Out=Stcutdata(Fd,'x^2+(z-1/2)^2=1/4');$ Sfcutoffparadata(関数データ, 切断面, 符号 *{* , 分割数 *}* ) Sfcutoffrawparadata(関数データ, 切断面, 符号 *{* , 分割数 *}* ) Sfcutoffpersdata(関数データ, 切断面, 符号 *{* , 分割数 *}* ) Sfcutoffrawpersdata(関数データ, 切断面, 符号 *{* , 分割数 *}* ) 切断面で切った曲面をリッジライン法で返す  $\left(\frac{1}{2}\right)$  Fd=list('z=2\*(1-sqrt(abs(x^2+y^2)))','x=R\*cos(T)', 'y=R\*sin(T)','R=[0,1]','T=[0,2\*%pi]','e'); Out=Sfcutoffparadata(Fd,'z=1+2\*x','-');

### **8 その他**

#### **8.1 データの読みこみなど**

Readtextdata(ファイル名,*{* 開始位置 *{*, オプション *}}*) ファイルからコンマ,スペース,タブ区切りのテキストを読込み, データリストを返す ※ オプション: 'N=点の個数' (デフォルトはすべて) 'R=列の数' 'D=PD の区切りの限界値' (デフォルトは *−*%inf) (最初の値が D 以下のとき%inf で置き換える) 例) DL=Readtextdata('data.txt', [2, 1], 'N=1000', 'R=2']) 例) DL=Readtextdata('data.txt', 'D=-1'])

Writetextdata(ファイル名, 行列 *{*'D=行区切り (数) '}) ファイルにコンマ区切りのデータを書き出す.

#### **8.2 作表**

Tabledata(*{* 大きさ,*}* 縦線相対幅, 横線相対高さ ) 表のデータ list を返す 戻り値:PD,縦線添字,横線添字,枠縦 PD,枠横 PD,外枠 PD 大きさは次のベクトル 横, 縦 $($ , 左 margin, 右 margin $($ , 上 margin, 下 margin)) ※横(縦)を-1 としたときは、縦(横)線のデータから 自動的に計算される(デフォルト) 縦線相対位置は左の罫線からの幅 list(縦方向の開始横番号,終了横番号) 横線相対位置は上の罫線からの幅 list(横方向の開始縦番号,終了縦番号) 例) Tmp1=list(20, 30,[30,1,2], 40);  $Tmp2=list([10,2,4,5,6],5);$  $Tb=Tabledata([150,20], Tmp1, Tmp2);$  $Window(Th(1))$  $\mathcal{Y}$  V=Mixsub(Tb(2),Out(1)); Windisp(V) 例) Tmp1=list(20, 30,[30,1,2], 40, 30);  $Tmp2=list([10,2,4],5,5);$ Tb=Tabledata(Tmp1,Tmp2); Dividetable(表データ) 枠,縦罫線,横罫線を成分とするリストを返す  $\langle \varphi | \rangle$  G = Dividetable(Tb); (G(1),G(2),G(3) が枠, 縦, 横) Partframe(表データ,開始位置,終了位置) 枠の一部の PD ※位置はそれぞれ、[列番号, 行番号] ※ 開始位置から終了位置までの反時計回りの PD  $(9)$  G=Parframe(Tb, [4,1],[1,2])

Findcell(表データ, 列番号, 行番号 ) セルの情報 list(中心,横幅/2,縦幅/2)を返す ※ 番号は左上の位置  $\langle \varnothing \rangle$ ) Out=Findcell(Out,2,1); ※ 番号がベクトルのときは、その範囲のセル  $\langle \varnothing \rangle$ ) Out=Findcell(Out, [2,4],1); ※ 番号がベクトルのときは、その範囲のセル  $\langle \varnothing \rangle$  Out=Findcell(Out, [2,4], 1); Findcell(表データ, 左セル,*{* 右セル *}* ) 例) Out=Findcell(Out,'A2'); Diagcelldata(表データ, 列番号, 行番号) セルの対角線 PD のリストを返す Putcell(表データ, 列番号, 行番号, 位置, 文字データ) セルに文字列を入れるコードを出力 ※ 位置は 'c', 'r', 'l', 'u', 'd', 'b' (微小移動量を付加できる) 例) Putcell(Out,2,1,'c','221'); 例) Putcell(Out,'B3','l','\$ab\$'); Putrow(表データ, 行番号, 文字位置, 文字データの列) 1行に順に文字を書き入れる 例) Putrow(TbL, 2, 'r', 'a', 'b', 'c' ); ※ 複数列にわたるときは,列数を list 内で指定 ※ 1つの列の文字位置を変えるには、list で指定 例) Putrow(TbL, 2, 'c', list('r','a'), list(2, 'b'), 'c'); (r の位置に a,2 列とって b をおく) Putrowexpr(表データ, 行番号, 文字位置, 文字データの列) 1行に順に数式を書き入れる PutcoL(表データ, 列番号 (名前), 文字位置,文字データの列 1列に順に文字を書き入れる 例) PutcoL(TbL, 'C', 'c', 'a', 'b', 'c' ); PutcoLexpr(表データ, 列番号 (名前), 文字位置,文字データの列 1列に順に数式を書き入れる Putrowstr(表データ, 行番号,文字位置,文字列 1行に文字列の文字を1つずつ書き入れる  $\emptyset$ ) Putrowstr(TbL, 1, 'c', 'xyz'); PutcoLstr(表データ, 行番号,文字位置,文字列 1列に文字列の文字を1つずつ書き入れる

#### 8.3 T<sub>F</sub>X のコマンド書き出し(メタコマンド)

Texcom(' コマンド') TFX コマンドのコードを書き出す 例) Texcom('*\*begin*{*minipage*}{*3cm*}*') ※ 'newline' のとき、空白行を挿入 Openphr(ユーザーコマンド名), Closephr() *\*def のコマンド定義を始める 例) Openphr('*\*p' );

Texcom('*\*begin*{*array*}{*cc*}*' ); Texcom('5 & 3*\\*' ); Texcom('8 &  $7$ '); Texcom('*\*end*{*array*}*\$' ); Closephr( ); Openpar( ユーザーコマンド名, 幅 {, 位置 }), Closepar() minipage 環境を含む *\*def コマンド定義を始める ※ 位置のデフォルトは 'c' 例) Openpar('*\*s','5cm' ); Texcom('*\*input*{*rei*}*' ); Closepar( ); Letter( $[2, 3]$ ,'se','\s'); Texletter(点 (list 形式), 方向, 文字列, …) 点の位置の「方向」に文字列をかく(複数可)  $\emptyset$ ) Texletter( list(4,, ' $\#1$ '),'n',' 文字'); ※ 位置は'n', 's', 'e', 'w', 'ne', 'nw', 'se', 'sw', 'c' ※ 点の位置はリスト形式で, TFX の形式で渡すことができる. Texnewctr(番号または番号のベクトル) KETpic で使うカウンタ (ketpicctra,...) を定義 Texctr(番号またはカウンタ名) 番号のカウンタ名またはカウンタ名を返す Texthectr(番号) <br>
\the+カウンタ名の文字列を返す Texvalctr(番号) \value*{* カウンタ名 *}* の文字列を返す Texsetctr(番号,文字列) カウンタに値をセットする TFX コマンド列を出力  $[60]$  Texsetctr $(2, '1*2/3')$ ;  $(9)$  Texsetctr(2, '(-#1)+2'); Texletter(位置(list),方向,文字列) 位置 list で表される点に文字列をかく TFX コマンド列を出力  $\langle \emptyset \rangle$  Texletter(list(10,'-'+Texvctr(2)),'ne','\content');  $\langle \varnothing \varnothing \rangle$  Texletter(list(0, '#1'), 'c', 'A'); Texnewcmd(コマンド名,引数の個数,オプション値) **\newcommand を始める TEX コマンドを出力** Texrenewcmd(コマンド名,引数の個数,オプション値) \renewcommand を始める TFX コマンドを出力 Texend() TEX のコマンド定義を終わる TEX コマンドを出力 Texfor(カウンタ番号,初期値,終了値) TEX のループ構造を始める. ※ 初期値,終了値は文字列で与える.  $\langle \varphi | \rangle$  Texfor $(1, '1', '#1')$ ; Texendfor $($ カウンタ番号) TFX のループ構造を終える. 例) Texendfor(1); Texforinit() TEX のループ構造を初期化 Texif(数値条件 {,1 }) TFX の if 構造を始める. (ifnum または ifdim) ※ 条件は文字列で与える. ※ 1 を追加したときは ifdim  $\langle \varnothing \varnothing \rangle$  Texif('Texctr(1)<#2');

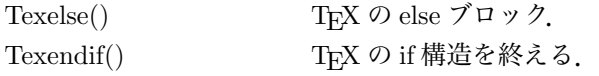

#### **8.4 カラー設定**

Setcolor(色 *{*, 濃さ *}*) 色を設定

※ color パッケージ必要

色は,次の文字列または [c,m,y,k] のベクトル

'greenyellow'[0.15,0,0.69,0], 'yellow'[0,0,1,0], 'goldenrod'[0,0.1,0.84,0], 'dandelion'[0,0.29,0.84,0] 'apricot'[0,0.32,0.52,0], 'peach'[0,0.5,0.7,0], 'melon'[0,0.46,0.5,0], 'yelloworange'[0,0.42,1,0] "orange'[0,0.61,0.87,0], 'burntorange'[0,0.51,1,0], 'bittersweet'[0,0.75,1,0.24],

'redorange'[0,0.77,0.87,0]

'mahogany'[0,0.85,0.87,0.35], 'maroon'[0,0.87,0.68,0.32], 'brickred'[0,0.89,0.94,0.28], 'red'[0,1,1,0]  $'$ orangered'[0,1,0.5,0], 'rubinered'[0,1,0.13,0], 'wildstrawberry'[0,0.96,0.39,0], 'salmon'[0,0.53,0.38,0]

'carnationpink'[0,0.63,0,0], 'magenta'[0,1,0,0], 'violetred'[0,0.81,0,0], 'rhodamine'[0,0.82,0,0] 'mulberry'[0.34,0.9,0,0.02], 'redviolet'[0.07,0.9,0,0.34], 'fuchsia'[0.47,0.91,0,0.08], 'lavender'[0,0.48,0,0]

'thistle'[0.12,0.59,0,0], 'orchid'[0.32,0.64,0,0], 'darkorchid'[0.4,0.8,0.2,0], 'purple'[0.45,0.86,0,0] 'plum'[0.5,1,0,0], 'violet'[0.79,0.88,0,0], 'royalpurple'[0.75,0.9,0,0], 'blueviolet'[0.86,0.91,0,0.04] 'periwinkle'[0.57,0.55,0,0], 'cadetblue'[0.62,0.57,0.23,0], 'cornflowerblue'[0.65,0.13,0,0], 'midnightblue'[0.98,0.13,0,0.43]

'navyblue'[0.94,0.54,0,0], 'royalblue'[1,0.5,0,0], 'blue'[1,1,0,0], 'cerulean'[0.94,0.11,0,0] 'cyan'[1,0,0,0], 'processblue'[0.96,0,0,0], 'skyblue'[0.62,0,0.12,0], 'turquoise'[0.85,0,0.2,0] 'tealblue'[0.86,0,0.34,0.02], 'aquamarine'[0.82,0,0.3,0], 'bluegreen'[0.85,0,0.33,0], 'emerald'[1,0,0.5,0]

'junglegreen'[0.99,0,0.52,0], 'seagreen'[0.69,0,0.5,0], 'green'[1,0,1,0], 'forestgreen'[0.91,0,0.88,0.12] 'pinegreen'[0.92,0,0.59,0.25], 'limegreen'[0.5,0,1,0], 'yellowgreen'[0.44,0,0.74,0], 'springgreen'[0.26,0,0.76,0]

'olivegreen'[0.64,0,0.95,0.4], 'rawsienna'[0,0.72,1,0.45], 'sepia'[0,0.83,1,0.7], 'brown'[0,0.81,1,0.6] 'tan' $[0.14, 0.42, 0.56, 0]$ , 'gray' $[0,0,0,0.5]$ , 'black' $[0,0,0,1]$ , 'white' $[0,0,0,0]$